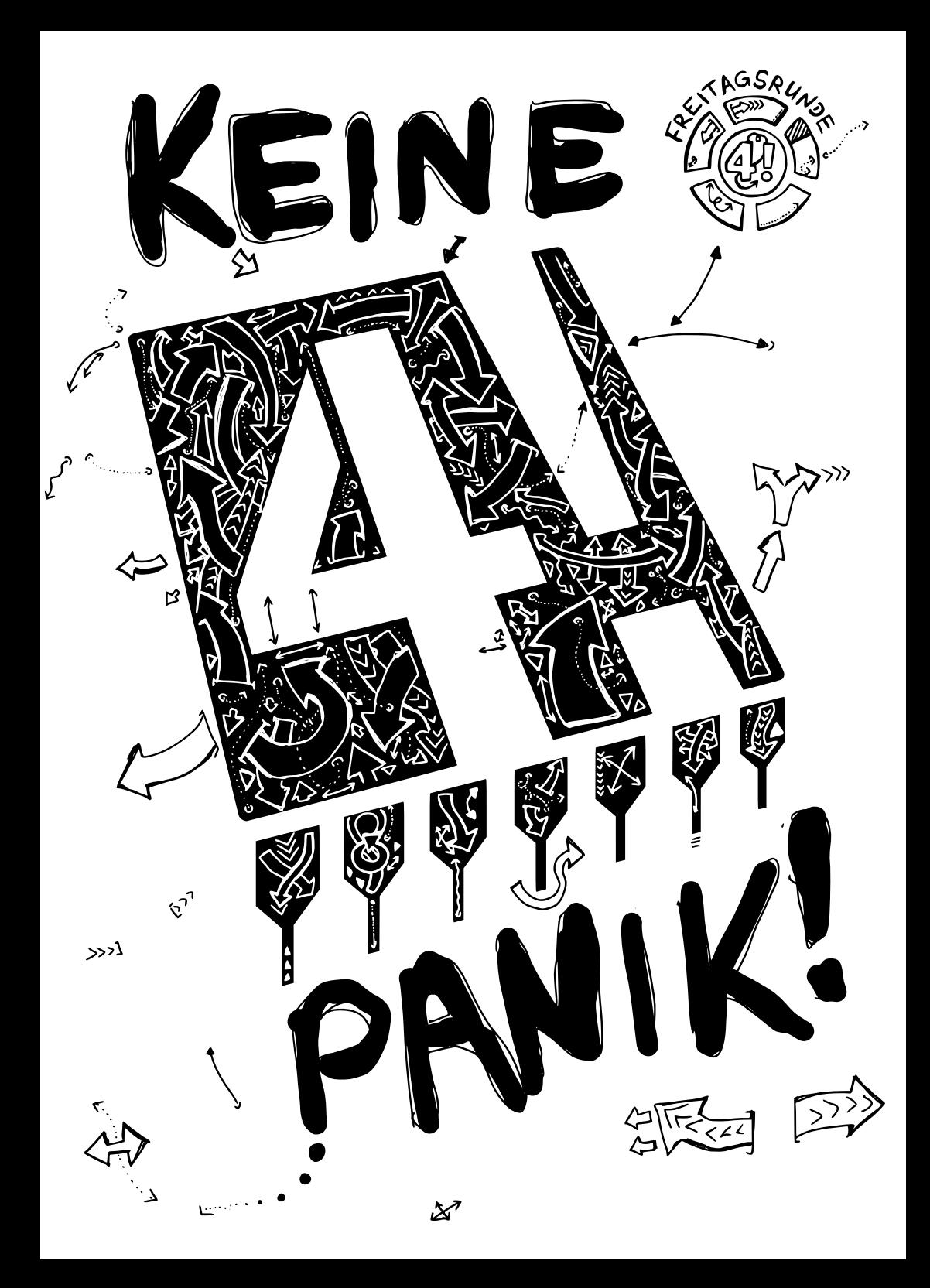

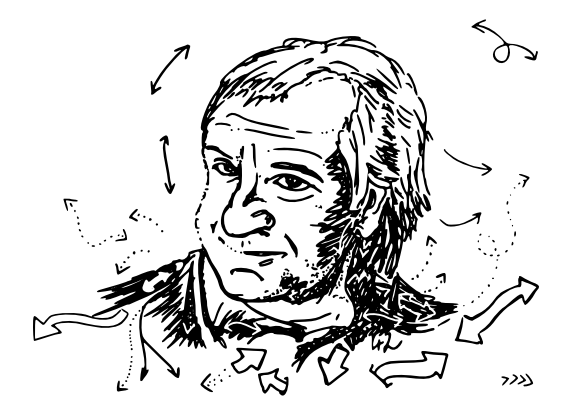

*I may not have gone where I intended to go, but I think I have ended up where I needed to be.*

*– Douglas Adams*

#### **KEINE PANIK!**

 $\overline{\phantom{m}}$  $\sim$  2  $\mu$   $\sim$   $\sim$   $\sim$   $\pi$  $\overline{\lambda}$ 

Ein kleines Uni-ABC für Erstsemester und TU-Neulinge

Gesetzt in PT Sans 10pt, Fußnoten in PT Sans Caption, nichtproportionale Schrift PT Mono, Zitat PT Serif kursiv.

Generiert am 17. Oktober 2018 aus Commit 52a5b92.

Mit LTFX gesetzt. Kompiliert mit pdfTeX 3.14159265-2.6-1.40.19 (TeX Live 2018).

Freitagsrunde 2018  $\sim$  0.0  $\sim$  $01$ ←■ス格■

## **Hello, World!**

Willkommen an der TU Berlin und der Fakultät IV! Wir, die Freitagsrunde, geben Dir zur besseren Orientierung dieses Heft an die Hand. Dieses Uni-ABC soll Dir einen Überblick über wichtige und häufig auftretende, jedoch meist wenig intuitive Begriffe an der Fakultät und der Universität bieten. Die im Folgenden aufgeführten Einträge sind überwiegend gekürzt; die jeweils vollständigen Erklärungen sowie weiterführende Links findest Du unter **[freitagsrunde.org](https://wiki.freitagsrunde.org/)**.

Als Ergänzung zu diesem Heft gibt es im Wiki eine Linkliste unter **[freitagsrunde.org/Ewoche/Linkliste](https://wiki.freitagsrunde.org/Ewoche/Linkliste)** mit Verweisen zu verschiedenen Beratungsstellen, wichtigen Anlaufstellen und interessanten Orten.

Weitere Informationen zur Einführungswoche findest Du auf **[freitagsrunde.org/Ewoche](https://wiki.freitagsrunde.org/Ewoche)** oder auf den Seiten der Fakultät unter **[www.eecs.tu-berlin.de](https://www.eecs.tu-berlin.de/?id=164085)** mit ➦ *[Direktzugang](#page-6-0), S. 5* **[164085](https://www.tu-berlin.de?id=164085)**.

### **Aktualitätshinweis**

Die Inhalte dieses Hefts wurden am 17. Oktober 2018 fertig gestellt. Einige Einträge werden sich wahrscheinlich nie ändern. Bei anderen sind jedoch Änderungen absehbar. Besonders die Prüfungsorganisation soll sich in den nächsten Semestern deutlich verändern (wenn alles gut läuft, sogar verbessern). Die Universität plant, ein ➦ *[Student Lifecycle Management](#page-17-0) [\(SLM, SLcM\)](#page-17-0), S. 16* einzuführen. Das SLM soll ➦ *[QISPOS](#page-15-0), S. 14* komplett ersetzen und wird zu Veränderungen bei ➦ *[MOSES](#page-12-0), S. 11* führen. Außerdem soll die Rahmenstudien- und Prüfungsordnung ( ➦ *[AllgStuPO](#page-4-0), S. 3*) umfangreich überarbeitet werden. Daraus werden sich auch Änderungen für die fachspezifischen ➦ *[Studien- und Prüfungsordnungen](#page-17-1), S. 16* für die Studiengänge der Fakultät IV ergeben.

### **Was bedeutet das Sternchen (\*) in Wörtern?**

Wir wollen mit diesem Heft alle ansprechen und nicht nur "mitmeinen". Mit dem Sternchen lassen sich beliebig viele (aber nicht unendlich viele) Personengruppen gleichberechtigt beschreiben.

### **Inhaltsverzeichnis**

**[Das Uni-ABC](#page-3-0) 2**

**[Lernräume](#page-20-0) 19**

**[Nahrungsbeschaffung](#page-21-0) 20**

**[Freizeitgestaltung](#page-23-0) 22**

**[Termine](#page-25-0) 24**

**[Noch Fragen?](#page-26-0) 42**

**[Über dieses Heft](#page-26-1) 42**

**[Checkliste zum Studienanfang](#page-27-0) Rückseite**

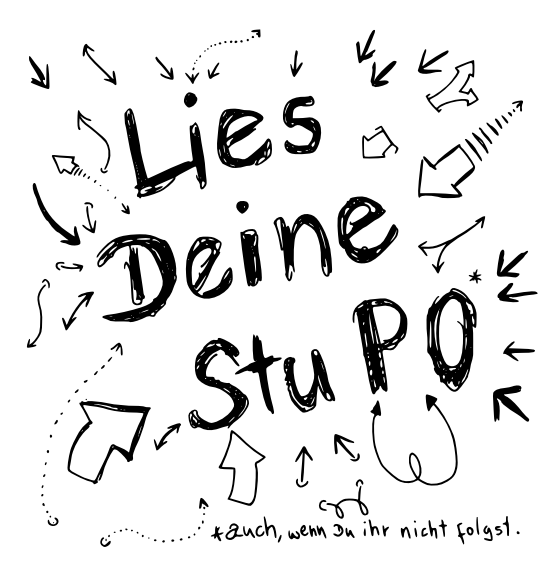

# <span id="page-3-0"></span>**Das Uni-ABC**

Willkommen beim Uni-ABC! Hier haben wir ein paar wichtige oder interessante Themen für Dich zum Schmökern und Nachschlagen zusammengestellt. Da die Themen **Nahrungsbeschaffung**, **Freizeitgestaltung** und **Lernräume** umfassender sind, haben wir ihnen **eigene Abschnitte** gegeben. Wenn Du ein Thema hier nicht findest oder Du mehr Informationen zu einem Stichwort suchst, schau doch mal in unserem Wiki auf [https:](https://wiki.freitagsrunde.org/) [//wiki.freitagsrunde.org/](https://wiki.freitagsrunde.org/) vorbei.

**A** From the March 1997 Comment of the Comment of The Comment of A

<span id="page-3-1"></span>**Akademisches Auslandsamt** *(AAA, Studierendenmobilität und Betreuung internationaler Studierender)* Ansprechstelle zu Studienaufenthalten im Ausland, diesbezüglicher Stipendien und der Anerkennung von Studienleistungen im Ausland. Zudem ist es eine Informationsstelle für ausländische Studierende. Einmal pro Semester werden Wege ins Ausland vorgestellt. Siehe ➦ *[Termine](#page-25-0), S. 24*.

<span id="page-4-0"></span>**AllgStuPO** *(Allgemeine Studien- und Prüfungsordnung)* Die AllgStuPO ist die Rahmenordnung für alle ➦ *[Studien- und Prüfungsordnungen](#page-17-1), S. 16* der TU Berlin. Sie gilt für alle Studierenden unabhängig von ihrem Studiengang. In der AllgStuPO sind die Pflichten der Universität gegenüber den Studierenden und deren Rechte und Pflichten festgelegt. In ihr finden sich u.a. Regelungen zur Durchführung von ➦ *[Prüfungen](#page-15-1), S. 14*, zu Fristen, Wiederholungsprüfungen und zur ➦ *[Gegenvorstellung](#page-9-0), S. 8*.

<span id="page-4-3"></span>**Arbeiten an der TU** Es gibt grundsätzlich 2 Arten studentischer Beschäftigung: *Studentische Hilfskraft mit Lehraufgaben* ( ➦ *[Tutor\\*in](#page-19-0), S. 18*) und ohne Lehraufgaben. Du kannst ab dem 1. Semester eine Beschäftigung ohne Lehraufgaben aufnehmen. Eine Beschäftigung mit Lehraufgaben ist für gewöhnlich ab dem 3. Semester möglich, aber in Einzelfällen auch früher. Der Stundenlohn von Studentischen Hilfskräften (SHK) beträgt derzeit 12,50 Euro[1](#page-4-1) an der TU Berlin. Neben der Universität und diversen An-Instituten bietet auch der ➦ *[AStA](#page-4-2), [S. 3](#page-4-2)* Jobs zu ähnlichen Konditionen an. Hier kann unter anderem im Semesterticketbüro oder dem Technik-Pool gearbeitet werden.

<span id="page-4-2"></span>**AStA** *(Allgemeiner Studierendenausschuss)* Organ der verfassten Studierendenschaft, wird vom ➦ *[StuPa](#page-18-0), S. 17* jährlich gewählt. Wirkt bei der politischen, sozialen und wirtschaftlichen Selbsthilfe der Studierenden mit und fördert deren kulturelle und sportliche Interessen. Besteht aus 12 Referaten, wie *Hochschulpolitik*, *Öffentlichkeitsarbeit*, *Bildungspolitik*, *Wissenschafts- und Technikkritik* und *Sozialpolitik*. Beim *Finanzreferat* des AStA können ➦ *[Finanzanträge](#page-8-0), S. 7* für studentische Projekte gestellt werden. In der ➦ *[Hochschul- und](#page-10-0) [Studienberatung](#page-10-0), S. 9* kannst Du unter anderem rechtliche Fragen zum Studium stellen. Beim AStA bietet außerdem Infrastruktur zum Ausleihen an (*Technik-Pool*). Im Technik-Pool gibt es beispielsweise Lastenfahrräder, professionelle Bühnentechnik, Koch- und Küchenzubehör, sowie Bänke und Zelte.

<span id="page-4-4"></span>**Audimax** *(Auditorium Maximum, H 0105)* Das Audimax im Hauptgebäude ist der größte Vorlesungssaal der TU Berlin, in dem viele größere Veranstaltungen stattfinden. Auch als Ort für die eine oder andere Klausur wird Dir der Raum häufiger begegnen. Außerdem finden dort häufig externe Veranstaltungen wie die ➦ *[Queen's Lecture](#page-15-2), S. 14* statt. **Die TU Berlin mag es nicht so besonders, wenn dieser Raum besetzt wird.**

**Ausbildungskommission** *(AK)* Die Aufgaben der Ausbildungskommission umfassen die Stellungnahme zu und Erarbeitung von Vorschlägen zu Fragen von Lehre und Studium an der ➦ *[Fakultät IV](#page-8-1), S. 7*. Darüber hinaus werden hier auch allgemeine Schwierigkeiten im Studium und Änderungen der Studiengänge der Fakultät besprochen. Häufige Themen sind daher Studiengangsüberarbeitungen, die Modullisten, also das Lehrangebot für kommende Semester oder die ➦ *[Lehrevaluation](#page-11-0), S. 10*. Die AK ist das einzige Gremium der Fakultät,

<span id="page-4-1"></span><sup>1</sup>Dafür wurde im Sommersemester 2018 wochenlang gestreikt. Mehr dazu unter **[tvstud.berlin](https://tvstud.berlin/)**.

in dem Studierende die Hälfte der Mitglieder ausmachen. Die AK ist übrigens ein guter Einstieg in die Unipolitik an der TU Berlin. **Wir suchen ständig Verstärkung!**

<span id="page-5-2"></span>**Auslandsaufenthalt** *(Auslandssemester)* Du kannst Dein Studium um einen Auslandsaufenthalt (über ein oder mehrere Semester) bereichern. Dazu organisiert u.a. das ➦ *[Akademisches Auslandsamt](#page-3-1), S. 2* Infoveranstaltungen. Die Bewerbung hierfür erfolgt mehrere Monate im Voraus, weswegen die Planung frühzeitig begonnen werden sollte. Sehr beliebt ist ein Studienaustausch im Rahmen des ➦ *[Erasmus](#page-7-0), S. 6*-Programms. Zur Vorbereitung können Beratungsgespräche an der Fakultät IV mit dem\*der Auslandsbeauftragten (derzeit Herr Wolfgang Brandenburg) geführt werden. Außerdem stehen viele Erfahrungsberichte anderer Studierender in der Infothek im Campus Center zur Verfügung. Auslandsaufenthalte können auch im Rahmen eines Doppelabschluss-Programms (meist im Master) durchgeführt werden.

**B** Environment of Communication and Communication of Communication of

<span id="page-5-0"></span>**Bachelor** *(B.Sc.)* Erster akademischer Grad, der im Rahmen des Hochschulstudiums erreicht werden kann. An der ➦ *[Fakultät IV](#page-8-1), S. 7* werden momentan die 6 Bachelor-Studiengänge *Wirtschaftsinformatik*, *Informatik*, *Medieninformatik*, *Medientechnik*, *Technische Informatik* und *Elektrotechnik* angeboten.

**BAföG** *(Bundesausbildungsförderungsgesetz)* Studierende können nach dem BAföG finanziell gefördert werden. Die Förderungshöhe ist abhängig von verschiedenen Faktoren, wie beispielsweise dem Einkommen der Eltern. Den Antrag und Infos gibt es beim Studierendenwerk unter <https://www.stw.berlin/finanzierung>.

C Representative and manufacturer to the provincial System and A

<span id="page-5-1"></span>**Campus Center** Zentrale Anlaufstelle im Erdgeschoss des Hauptgebäudes (Innenhofseite) für Informationen aller Art und zum Abgeben von Anträgen und Abschlussarbeiten. Zu besonders verwaltungsintensiven Zeiten können sich vor dem Campus Center teilweise sehr lange Schlangen bilden. Wenn Deine Anträge es zulassen, versuche sie außerhalb dieser stark frequentierten Phasen, wie Semesterbeginn und -ende und Prüfungsphasen, zu erledigen und bring etwas Wartezeit mit. In vielen Fällen ist das Campus Center erste Anlaufstelle für weitere Informationen zu Themen wie Im- und Exmatrikulation, Rückmeldung, Studierendenausweis, Adressänderung, Beurlaubung oder Beglaubigungen.

<span id="page-6-2"></span>**c.t.** *(cum tempore)* Latein für "mit Zeit", auch "Akademisches Viertel" genannt. Bedeutet, dass eine Veranstaltung eine Viertelstunde später als im Plan angegeben stattfindet. Im Vorlesungsverzeichnis wird das nie explizit angegeben, weil es praktisch für alle Veranstaltungen gilt. Das Gegenteil ist ➦ *s.t, [S. 16](#page-17-2)*.

**D** Contract Comment of December 2007 (New York Comment Of December 2007)

<span id="page-6-1"></span>**Dekan\*in** Die\*Der Dekan\*in leitet die Fakultät und wird alle 2 Jahre vom ➦ *[Fakultätsrat](#page-8-2), S. 7* gewählt. Besondere Aufgaben der\*s Dekanin\*s sind bspw. die Repräsentation der Fakultät gegenüber der Universität, der Vorsitz in Habilitationskommissionen und die Teilnahme an Berufungsverhandlungen. Derzeitiger Dekan ist Herr Prof. Möller. Die\*Der Dekan\*in bildet zusammen mit der\*dem Prodekan\*in (Stellvertreter\*in, momentan Herr Prof. Niedermeier) und der\*dem ➦ *[Studiendekan\\*in](#page-18-1), S. 17* (momentan Frau Prof. Dieckerhoff) das Dekanat.

<span id="page-6-0"></span>**Direktzugang** Auf <https://www.tu-berlin.de> findet sich in der oberen rechten Ecke ein Formularfeld ("Gehe zu"), über das man durch Eingabe einer Nummer Seiten direkt ansteuern kann und auch einen Direktzugang zur aktuellen Seite findet. Die Seiten der Fakultät IV erreichst Du beispielsweise über die Nummer **[115](https://www.tu-berlin.de?id=115)**. Der Direktzugang kann auch mit www.tu-berlin.de?id=*nummer* oder www.tu-berlin.de?*nummer* aufgerufen werden.

**Drucken** Gedruckt werden kann in jedem großen PC-Pool ( ➦ *[Rechnerräume](#page-21-1), S. 20*), in der ➦ *[Bibliothek](#page-20-1), S. 19* oder in einem der vielen Copy-Shops rund um den Ernst-Reuter-Platz. Die Preise unterscheiden sich zum Teil stark.

**E** Same Same of the company of the contract of the contract of SAME

**Early Bird** Ein zweimonatiger Mathematikkurs in der vorlesungsfreien Zeit zwischen Sommer- und Wintersemester, der das ➦ *[Modul](#page-12-1), S. 11* "Analysis I und Lineare Algebra für Ingenieurwissenschaften" als Blockveranstaltung anbietet. Der Kurs ist für Studienanfänger\*innen gedacht. Es können aber auch *Wiederholer\*innen* zugelassen werden, soweit Plätze frei bleiben. Die Vorlesungen können von allen Studierenden besucht werden. Zwischen Winter- und Sommersemester wird der **Early Bird II** für das Modul "Analysis 2 für Ingenieurwissenschaften" angeboten.

<span id="page-7-4"></span>**ECTS** *(LP, Leistungspunkte, Credits)* Europaweit einheitliches Punktesystem als Ersatz für die alten SWS (Semesterwochenstunden). Ein ECTS-Punkt steht für 25 bis 30 Stunden Arbeitsaufwand. Die TU Berlin nimmt für einen ECTS-Punkt grundsätzlich 30 Stunden Arbeitsaufwand an. Der Arbeitsaufwand setzt sich üblicherweise aus der Zeit für Vor- und Nachbereitung von Lehrveranstaltungen, für Anwesenheit in Lehrveranstaltungen (Präsenzzeit), sowie für die Prüfungsvorbereitung und Prüfungsdurchführung zusammen. Pro Semester des Regelstudienverlaufsplans sind 30 ECTS-Punkte vorgesehen.

<span id="page-7-6"></span>**eduroam** Die TU Berlin nimmt, wie viele andere Universitäten weltweit, am eduroam-Programm teil, so dass Du Dich, genau wie hier, auch an allen sonstigen teilnehmenden Unis im Internet einloggen kannst. Melde Dich dafür mit tubIT-Account@win.tuberlin.de an.

<span id="page-7-3"></span>**E-Mail** Du bekommst für die Dauer Deines Studiums von der TU Berlin 4 E-Mail-Adressen: vorname.nachname@campus.tu-berlin.de oder eine ähnliche Kombination aus Deinem Namen, und tubIT-Account@win.tu-berlin.de. Außerdem tubIT-Account@mailbox.tu-berlin.de und tubIT-Account@mail.tu-berlin.de.

E-Mails an diese Adressen landen entweder in einem gemeinsamen E-Mail-Postfach oder werden an Deine private E-Mail-Adresse weitergeleitet, sofern Du eine solche Weiterleitung eingerichtet hast.

Die E-Mail-Adressen dienen nicht nur der Kommunikation mit der Universität, sondern reichen einigen Firmen auch als Nachweis, dass Du studierst (bspw. für Studierenden-Lizenzen). Um keine dringenden Nachrichten der TU Berlin zu verpassen sollten die E-Mails täglich abgerufen werden. Auch wichtige Nachrichten wie die Rückmeldeaufforderung ( ➦ *[Rückmeldung](#page-16-0), S. 15*) werden häufig nur noch via E-Mail versendet.

<span id="page-7-0"></span>**Erasmus** *(Erasmus+-Stipendium)* Um einen Auslandsaufenthalt zu finanzieren, bewerben sich viele Studierende auf das Erasmus+-Stipendium. Dieses erleichtert das Studium an einer kooperierenden europäischen Hochschule im Rahmen eines Studienaustausches. Die Höhe des monatlichen Betrags ist abhängig vom Herkunfts- und Gastland. Infos zur Bewerbung gibt das ➦ *[Akademische Auslandsamt](#page-3-1), S. 2*.

<span id="page-7-5"></span>**Erklärung zur Aufnahme des Studiums** *(Antrag auf Zulassung zur Bachelor- oder Masterprüfung, Mantelbogen)* Diese Erklärung ist vor der Anmeldung zur ersten Prüfung ausgefüllt abzugeben, damit das *➡ [Referat Prüfungen](#page-15-3), s. 14* Deine Dokumente nicht verliert<sup>[2](#page-7-1)</sup>. Du bekommst sie online (Direktzugang **[186789](https://www.tu-berlin.de?id=186789)**), in der *Blauen Grotte* oder in Deiner Ersti-Tüte. Diese Erklärung wird häufig auch *Mantelbogen*[3](#page-7-2) genannt.

<span id="page-7-1"></span><sup>2</sup>Siehe nächste Fußnote.

<span id="page-7-2"></span><sup>3</sup>An Hand dieser Daten wird ein DIN A3 Blatt (Bogen) bedruckt, das dann die Hülle (Mantel) für die Prüfungsakte darstellt.

**Exchange** [E-Mail](#page-7-3)-Dienst der TU Berlin (→ E-Mail, s. 6). Die Weboberfläche ist unter [https:](https://exchange.tu-berlin.de/) [//exchange.tu-berlin.de/](https://exchange.tu-berlin.de/) erreichbar.

**FULLER ANTIFICATION CONTINUOUS CONTINUOUS PROPERTY OF A STATE OF A FINAL AND A FINAL STATE OF A STATE OF A STATE OF A STATE OF A STATE OF A STATE OF A STATE OF A STATE OF A STATE OF A STATE OF A STATE OF A STATE OF A STAT** 

<span id="page-8-3"></span>**Fachgebiet** Ein Fachgebiet ist an der Fakultät IV ungefähr gleichbedeutend mit einem Lehrstuhl an anderen Universitäten und wird daher meistens von Hochschullehrenden geleitet. Die fast 60 Fachgebiete an der Fakultät IV bilden mehrere ➦ *[Institute](#page-10-1), S. 9*.

**Fachmentorium** Speziell auf internationale Studierende ausgerichtete Lehrveranstaltung, die Hilfestellungen bei der Bewältigung von Problemen in Grundlagenmodulen leistet. Hierbei wird besonderes Augenmerk auf sprachliche Barrieren gelegt. Oftmals werden Fachmentorien deshalb mehrsprachig durchgeführt. Ein Fachmentorium ist jedoch nicht auf internationale Studierende begrenzt.

<span id="page-8-1"></span>**Fakultät IV** *(EECS)* Die Fakultät für Elektrotechnik und Informatik an der TU Berlin. Neben Elektrotechnik und Informatik können hier auch die Studiengänge Technische Informatik, Wirtschaftsinformatik, Medieninformatik, Medientechnik, Computational Neuroscience, Automotive Systems und ICT Innovation belegt werden. Es sind knapp über 6100 Studierende an dieser Fakultät immatrikuliert. Eine Fakultät wird von eine\*m\*r ➦ *[Dekan\\*in](#page-6-1), S. 5* geleitet und setzt sich aus mehreren ➦ *[Instituten](#page-10-1), S. 9* zusammen.

<span id="page-8-2"></span>**Fakultätsrat** *(FKR)* Entscheidendes Gremium in allen Fragen, die nur die ➦ *[Fakultät IV](#page-8-1), [S. 7](#page-8-1)* betreffen. Hier werden ➦ *[Studien- und Prüfungsordnungen](#page-17-1), S. 16* und Modulbeschreibungen beschlossen. Der Fakultätsrat entscheidet über die Verteilung des Personals und der Gelder der Fakultät. Außerdem vergibt er die Lehraufträge der Fakultät. Im Fakultätsrat gibt es insgesamt 13 Sitze, 7 davon stehen den Hochschullehrenden zu und jeweils 2 den wissenschaftlichen Mitarbeiter\*inne\*n, den sonstigen Mitarbeiter\*inne\*n und den Studierenden. Die beiden studentischen Sitze im Fakultätsrat werden zur Zeit von der ➦ *[Freitagsrunde](#page-9-1), [S. 8](#page-9-1)* besetzt.

<span id="page-8-0"></span>**Finanzantrag** Für studentische Projekte kann beim ➦ *[AStA](#page-4-2), S. 3* ein Finanzantrag gestellt werden. Der AStA zahlt keine Vorschüsse, sondern erstattet lediglich die Geldbeträge bis zur genehmigten Höhe.

<span id="page-8-4"></span>**fopen** Auf der Mailingliste fopen veröffentlichen wir regelmäßig Hinweise zu spannenden Veranstaltungen der Freitagsrunde. Du kannst Dich unter [https://lists.](https://lists.freitagsrunde.org/mailman/listinfo/fopen) [freitagsrunde.org/mailman/listinfo/fopen](https://lists.freitagsrunde.org/mailman/listinfo/fopen) eintragen.

**Frauenbeauftragte** Vertritt Interessen der Frauen an der TU Berlin und bietet Beratungen an. Zu finden im Raum H 1108 im Hauptgebäude. Jede Fakultät hat ebenfalls eine nebenamtliche Frauenbeauftragte. An der ➦ *[Fakultät IV](#page-8-1), S. 7* ist dies momentan Diana Baumann.

<span id="page-9-1"></span>**Freitagsrunde** Studiengangsübergreifende Studierendeninitiative der ➦ *[Fakultät IV](#page-8-1), S. 7*, gegründet am 25. Oktober 2002. Wir vertreten die Interessen der Studierenden in der Unipolitik, organisieren Veranstaltungen und stehen Dir in vielen Belangen mit Rat und Tat zur Seite. **Wenn Du auch mitmachen möchtest, komm einfach zu einer Sitzung vorbei!**

**G** From SAMPORE PURCHASE COMPANY CONTINUES OF THE CONTINUES OF THE CONTINUES OF THE CONTINUES OF THE CONTINUES OF THE CONTINUES OF THE CONTINUES OF THE CONTINUES OF THE CONTINUES OF THE CONTINUES OF THE CONTINUES OF THE C

<span id="page-9-0"></span>**Gegenvorstellungsverfahren** Gegen die Bewertung einer ➦ *[Prüfung](#page-15-1), S. 14* kann Gegenvorstellung erhoben werden. Auf diese Weise kann eine Änderung oder Überarbeitung der Prüfungsbewertung erreicht werden. Die Bewertung darf hierbei nicht zu Ungunsten der Studierenden verändert werden. Im Falle von formal ungültigen Prüfungen kann auch eine Wiederholung der Prüfung erreicht werden.

<span id="page-9-3"></span>**GitLab** Das GitLab der ➦ *[tubIT](#page-18-2), S. 17* kann genutzt werden, um mit Git versioniert und gemeinsam Text, wie Programmcode oder Hausarbeiten, zu bearbeiten und zu verwalten.

**Großübung** In einer Großübung werden die in der Vorlesung vermittelten Inhalte an verschiedenen Beispielen eingeübt, vertieft oder wiederholt. Im Gegensatz zu einem ➦ *[Tutorium](#page-19-1), S. 18* findet die Großübung oft in einem Vorlesungssaal statt und ist nicht so interaktiv ausgerichtet. Der Fokus liegt darauf, die sichere Anwendung von Gelerntem zu üben.

**Gründungsservice** Der Gründungsservice ist ein Angebot des *Centre for Entrepreneurship* der TU Berlin. Der Gründungsservice unterstützt Studierende bei Gründungsvorhaben – egal, ob es nur eine erste Idee ist oder ob schon ein fertiger Businessplan vorliegt. Außerdem werden regelmäßig Workshops, Podiumsdiskussionen und vieles mehr veranstaltet.

<span id="page-9-2"></span>**Gruppenarbeit** Besonders **→** *[Hausaufgaben](#page-10-2)*, **s.** 9 werden oft in Gruppen bearbeitet und abgegeben. Bei Problemen in der Gruppe ist der\*die jeweilige Tutor\*in die beste Ansprechstelle. Versucht potentielle Probleme in der Gruppe frühzeitig zu lösen. Am Ende hängt oft die Modulnote von der Gruppenarbeit ab. **Gruppenarbeit, besonders die Bildung von Lerngruppen, ist ein wichtiger Faktor für den Fortschritt im Studium.**

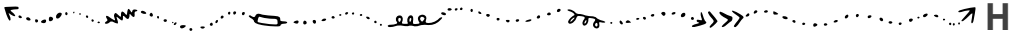

<span id="page-10-2"></span>**Hausaufgaben** In vielen Modulen werden Hausaufgaben ausgegeben. Nur in wenigen Modulen sind Hausaufgaben freiwillig. In den übrigen Modulen bilden sie die Voraussetzung, um zur ➦ *[Prüfung](#page-15-1), S. 14* zugelassen zu werden oder sind sogar Teil der Prüfung (siehe ➦ *[Portfolioprüfung](#page-14-0), S. 13*). Hausaufgaben sind oft so umfangreich, dass sie in ➦ *[Gruppenarbeit](#page-9-2), [S. 8](#page-9-2)* erledigt werden müssen.

<span id="page-10-0"></span>**Hochschul- und Studienberatung** *("AStA-Anwalt")* Berät u.a. bei Problemen mit ➦ *[Studien- und Prüfungsordnungen](#page-17-1), S. 16*, bei Problemen mit Entscheidungen von Prüfungsausschüssen, bei Problemen mit Prüfungsbewertungen und bei Exmatrikulationen. Alle 2 Wochen kann die anwaltliche Erstberatung wahrgenommen werden.

*I*<sub>*I*</sub>*I*<sub></sup>*I*</sub>*I*<sub></sup>*I*<sup>*I*</sup><sub>*I*</sub><sup>*I*</sup><sub></sub>*I*<sup></sup>*I*<sub></sup>*I*</sub><sup>*I*</sup><sub>*I*</sub><sup></sup>*I*<sub></sup>*I*</sub><sup>*I*</sup><sup>*I*</sup><sup>*I*</sup><sup></sup>*I*<sup></sup>*I*</sup><sup></sup>*I*<sup></sup>*I*<sup></sup></sub>

**Imagine** *(vorher Dreamspark)* Ist ein Angebot von Microsoft für Studierende, um kostenlos Software-Lizenzen zu erhalten. Enthalten sind die Betriebssysteme (von DOS bis Windows 10) und beispielsweise Entwicklungsumgebungen wie Visual Studio, jedoch nicht das Office-Paket. Zu finden unter [https://www.eecs.tu-berlin.de/eecsit/v/](https://www.eecs.tu-berlin.de/eecsit/v/dreamspark_imagine) [dreamspark\\_imagine](https://www.eecs.tu-berlin.de/eecsit/v/dreamspark_imagine). Informationen zu Microsoft Office findest Du unter ➦ *[Office 365](#page-13-0), [S. 12](#page-13-0)*.

<span id="page-10-1"></span>**Institut** Institute fassen verwandte ➦ *[Fachgebiete](#page-8-3), S. 7* zusammen. An der ➦ *[Fakultät IV](#page-8-1), S. 7* sind dies die Institute für *Energie- und Automatisierungstechnik*, *Softwaretechnik und Theoretische Informatik*, *Hochfrequenz- und Halbleiter-Systemtechnologien*, *Technische Informatik und Mikroelektronik*, *Telekommunikationssysteme* und *Wirtschaftsinformatik und Quantitative Methoden*. Als Studierender bist Du an Deinem Institut aktiv und passiv wahlberechtigt, wenn Du eine entsprechende *Wahloption*[4](#page-10-3) angegeben hast. Die Anzahl und der Aufbau der Institute soll sich mittelfristig ändern.

<span id="page-10-4"></span>**ISIS** *(ISIS2, Information System for Instructors and Students)* ISIS ist eine Onlineplattform die in vielen Lehrveranstaltungen genutzt wird um Informationen zu verteilen und teilweise um Hausaufgaben oder Übungsumgebungen online bereitzustellen. Häufig werden über ISIS auch Prüfungen abgenommen. **Durch die Abmeldung von einem ISIS-Kurs gehen die Prüfungsergebnisse dort verloren.** Melde Dich also erst dann vom Kurs ab, wenn Deine Noten eingetragen sind. Manche Kurse sind mit einem Passwort geschützt, das in der ersten Vorlesung bekannt gegeben wird.

<span id="page-10-3"></span><sup>&</sup>lt;sup>4</sup>Die Wahloption steht in der Immatrikulations- oder → [Studienbescheinigung,](#page-17-3) **S. 16** unter "Wahlberechtigt für:". Wenn dort 9999 steht, hast Du keine (vollständige) Wahloption angegeben. Du kannst die Wahloption mit jeder ➦[Rückmeldung,](#page-16-0) **S. 15** ändern.

**J** Representative properties and the contract of the contract of the contract of **7** 

**Jobs** Siehe hierfür ➦ *[Arbeiten an der TU](#page-4-3), S. 3*.

**K** From many of a more was always to the control of the control of the control of

**Kaputt. . .:(** Siehe ➦ *[Servicebriefkasten](#page-17-4), S. 16*.

<span id="page-11-1"></span>**Krankheitsfall** Ein Nachweis in Form eines Attestes ist bei prüfungsrelevanten Studienleistungen (Tests, Hausaufgaben) und Prüfungen wichtig. Die Krankschreibung sollte für den Prüfungszeitraum gelten. Wenn durch Krankheit die Teilnahme an einer ➦ *[Prüfung](#page-15-1), S. 14* nicht möglich war, sollte die Krankschreibung innerhalb von 5 Tagen beim ➦ *[Referat Prüfungen](#page-15-3), [S. 14](#page-15-3)* landen. Bei ➦ *[Portfolioprüfungen](#page-14-0), S. 13* führt die Krankmeldung zum Ausschluss von der Prüfung. Bereits erbrachte Leistungen werden anerkannt, die Prüfung kann dann später wiederholt werden. Da dies nicht immer gewollt ist, sollte in diesem Fall mit den Prüfenden oder den zuständigen wissenschaftlichen Mitarbeiter\*inne\*n gesprochen werden. Der Umgang mit Attesten an der TU Berlin hat sich vor einiger Zeit geändert. Insbesondere bei letztmaligen Versuchen oder häufigen Krankschreibungen können umfangreichere Atteste gefordert werden. Bitte informiere Dich dazu beim ➦ *[Referat Prüfungen](#page-15-3), S. 14* und bei Deinem Prüfungsauschuss.

**L** From Samme of the common and the contract for an interest of the common of the

<span id="page-11-2"></span>**Labor** In Laboren werden die in der Vorlesung vermittelten theoretischen Inhalte in der Praxis vertieft ( ➦ *[Praktikum](#page-14-1), S. 13*). Dazu werden Versuche bzw. Experimente vorbereitet und im Labortermin durchgeführt. Die Ergebnisse werden anschließend ausgewertet. In den meisten Fällen muss ein Protokoll zur Kontrolle abgegeben werden.

<span id="page-11-0"></span>**Lehrevaluation** *(LV-Befragung, EvaSys)* In Pflichtmodulen wird irgendwann zur Mitte des Semesters ein Fragebogen ausgeteilt (meist in den ➦ *[Tutorien](#page-19-1), S. 18*). Dieser Fragebogen bildet die Grundlage für die Lehrevaluation. Die Ergebnisse der Lehrevaluation sollen in der jeweiligen Lehrveranstaltung besprochen werden und zu einer Verbesserung der Lehre führen.

**Leistungspunkte** *(LP)* ➦ *[ECTS](#page-7-4), S. 6*.

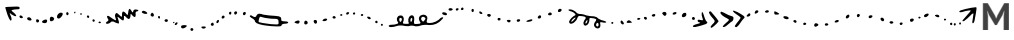

**Master** *(M.Sc.)* Der akademische Grad nach dem ➦ *[Bachelor](#page-5-0), S. 4*. Zurzeit gibt es eine Quasi-Garantie nach dem Bachelorstudium direkt mit dem Masterstudium fortfahren zu können, da die meisten Masterstudiengänge an der ➦ *[Fakultät IV](#page-8-1), S. 7* nicht zulassungsbeschränkt sind.

**Mantelbogen** Als Mantelbogen wird an der TU Berlin häufig die ➦ *[Erklärung zur Aufnahme](#page-7-5) [des Studiums](#page-7-5), S. 6* bezeichnet.

**Mentoringprogramm** *(früher Mentorenprogramm)* Soll näheren Bezug zwischen Studierenden und Lehrenden schaffen. Befindet sich momentan im Umbau.

<span id="page-12-1"></span>**Modul** Das ganze Studium ist in Module unterteilt. Ein Modul behandelt ein Thema. Im Laufe des Studiums gibt es einige Pflicht-, Wahlpflicht- und Wahlmodule. Ein Modul kann sich bspw. aus Vorlesung, Übung und Prüfungsleistung(en) zusammen setzen oder auch die Bachelorarbeit umfassen. Für jedes bestandene Modul bekommst Du eine bestimmte Anzahl an ➦ *[ECTS-Punkten](#page-7-4), S. 6*. Eine Skizze zum Aufbau eines typischen Moduls findest Du auf Seite [12.](#page-13-1)

<span id="page-12-0"></span>**MOSES** Steht für "**M**athematisch **O**ptimierte **S**tundenplan**E**rstellungs**S**oftware" und wird für die Planung der Tutorien und Räume genutzt. In MOSES besteht die Möglichkeit, Gruppen mit bis zu 3 Personen zu erstellen, um gemeinsam an Tutorien teilzunehmen. Meist hat man bis zum dritten Tag der ersten Vorlesungswoche Zeit sich für die Tutorien einzutragen. Diese Frist sollte unbedingt eingehalten werden, um bei der Planung berücksichtigt zu werden. Ein Tutorientausch funktioniert meist nur durch persönliche Absprachen mit der\*dem Übungsleiter\*in, Information an beide Tutoren\*innen und Tauschpartner\*in.

<span id="page-12-2"></span>**MTS** *(Modultransfersystem)* Das Modultranfersystem, das Teil von ➦ *[MOSES](#page-12-0), S. 11* ist, enthält alle Modulbeschreibungen und Prüfungsordnungen der Universtät. Dort findest Du Lehrinhalte, Prüfungsformen und Ansprechpartner\*innen aller Module deines Studiengangs. Um zu wissen wann und an welchem Ort die Lehrveranstaltungen (die Bestandteil eines Moduls sind) stattfinden musst Du ins ➦ *[Vorlesungsverzeichnis](#page-19-2), S. 18* schauen.

<span id="page-12-3"></span>**myDESK** Mithilfe des Tools myDESK kannst Du Dir Deine Kurse gleich in einem Stundenplan vormerken und danach ausdrucken oder als iCal exportieren. myDESK hat daneben auch viele andere Features wie eine UNIpedia oder Campusübersicht. Die Termine Deiner Tutorien erhältst Du nach Zuteilung durch ➦ *[MOSES](#page-12-0), S. 11*. Siehe außerdem ➦ *[Vorlesungsverzeichnis](#page-19-2), [S. 18](#page-19-2)*.

<span id="page-13-1"></span>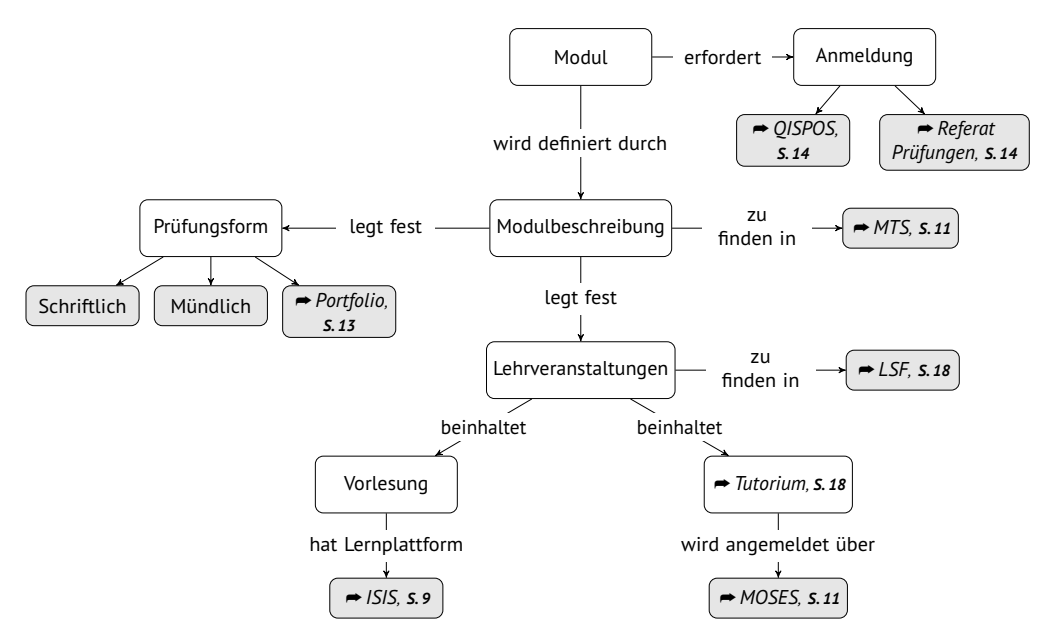

**Struktur eines Moduls** Die obenstehende Abbildung ist vereinfacht und bildet nicht alle möglichen Ausgestaltungen von Modulen ab. Sie dient lediglich der groben Orientierung. Für jedes Modul sollten Modulbeschreibung und organisatorische Ansagen im Kurs unbedingt beachtet werden.

**N** From SAMPLE, And Consent Company in the Consent of Apple and CONSENTING Consent of A

**N. N.** *(Nomen Nominandum)* Dies bedeutet, dass der Name noch nicht fest steht oder erst noch bekannt gegeben wird. Gelegentlich im Vorlesungsverzeichnis anzutreffen.

**Notfälle** Egal wie unsterblich Du Dich fühlst: Es ist gut sich frühzeitig um vertrauenswürdige Zahnmediziner zu kümmern. Auch die nächstgelegene 24/7-Apotheke oder Notaufnahme sollte bekannt sein. Im ➦ *[Krankheitsfall](#page-11-1), S. 10* ist es gut zu wissen, dass der Ärztliche Bereitschaftsdienst rund um die Uhr Sprechzeiten anbietet und auch Hausbesuche durchführt. Im Notfall solltest Du dir die Notrufnummern **110** und **112** gut einprägen. Hilf anderen und lass Dir selbst helfen, wenn es einen Notfall gibt.

**O** Francis Allen Company and Company and Company and Company and Company and Company and Company and Company and Company and Company and Company and Company and Company and Company and Company and Company and Company and

<span id="page-13-0"></span>**Office 365** Microsoft Office 365 ist für Angehörige der TU verfügbar. Weitere Informationen finden sich unter ➦ *[Direktzugang](#page-6-0), S. 5* **[176162](https://www.tu-berlin.de?id=176162)**.

<span id="page-14-3"></span>**OmNomNom** *(@omnbot)* Das tagesaktuelle Angebot sehr vieler Cafeterien und Mensen in Berlin kannst Du mit dem Telegram-Bot @omnbot anfragen. Hinzufügen kannst Du ihn unter <https://omnbot.io/>.

**P**<sub>reset</sub> the set of the contract of the contract of the contract of the contract of the P

**Pförtner\*innen** Die Pförtner\*innen sitzen am Haupteingang jedes Gebäudes. Vor allem nachts und an Wochenenden werden Studierende von ihnen gebeten, sich auszuweisen. Im Hauptgebäude kann man bei ihnen auch Sportgeräte für den Südcampus ausleihen. Werktags ab 22 Uhr und ganztägig am Wochenende sind alle Gebäude der Uni nur noch mit Studierendenausweis betretbar.

<span id="page-14-0"></span>**Portfolioprüfung** Portfolioprüfungen sind eine spezielle Form der ➦ *[Prüfung](#page-15-1), S. 14*. Sie werden bereits während des Moduls abgelegt und bestehen aus mehreren *Prüfungselementen*. Daher erfolgt die Anmeldung zu dieser Prüfungsform in der Regel deutlich früher im Semester als bei anderen Prüfungsformen. Portfolioprüfungen werden oft falsch durchgeführt. **Sollte Dir also bei einer Portfolioprüfung einmal etwas komisch vorkommen, wende Dich gerne an uns, die** ➦ *[Freitagsrunde](#page-9-1), S. 8***.**

<span id="page-14-1"></span>**Praktikum** Praktika bieten, ähnlich wie → *[Tutorien](#page-19-1), s. 18*, eine Möglichkeit, sich mit Vorlesungsstoff auseinanderzusetzen. In der Regel ist der Praxisbezug aber höher. Es handelt sich hierbei um eine Lehrveranstaltung, die nicht mit einem Betriebspraktikum zu verwechseln ist. In einigen Bachelorstudiengängen der Fakultät IV gibt es auch das ➦ *[Programmierpraktikum](#page-14-2), S. 13*, ein erstes groß angelegtes Softwareprojekt. Siehe auch ➦ *[Labor](#page-11-2), S. 10*.

**Projekt** Modul, in dem Studierende selbst aktiv werden und an den Aufgaben mehr oder minder selbstständig programmieren, löten und basteln können. Oft wird das Projekt von einem ➦ *[Seminar](#page-16-1), S. 15* begleitet.

<span id="page-14-2"></span>**Programmierpraktikum** Das Modul *Programmierpraktikum* (oder auch das ähnliche *Praxisprojekt Anwendungssysteme*) ist in mehreren Studiengängen enthalten und soll die praktische Softwareentwicklung, oft mit Hilfe von agilen Methoden, vermitteln. In Kleingruppen werden hierzu größere Softwareprojekte, wie beispielsweise soziale Netzwerke oder cyberphysikalische Systeme entwickelt. Die Entwicklung erfolgt für gewöhnlich an der TU und ist *nicht* zu verwechseln mit einem außeruniversitärem Praktikum in einem Unternehmen (Betriebspraktikum).

<span id="page-15-1"></span>**Prüfung** ➦ *[Module](#page-12-1), S. 11* werden entweder mit der Prüfungsform *Schriftliche Prüfung*, *Mündliche Prüfung* oder ➦ *[Portfolioprüfung](#page-14-0), S. 13* abgeschlossen. In sehr seltenen Fällen muss ein Modul tatsächlich nur belegt werden, um die entsprechenden ➦ *[ECTS-Punkte](#page-7-4), S. 6* zu erhalten. Jede Prüfung muss zuvor angemeldet werden: Meist geschieht das durch ➦ *[QISPOS](#page-15-0), S. 14* oder das ➦ *[Referat Prüfungen](#page-15-3), S. 14*. Für gewöhnlich hat man pro Modul 3 Prüfungsversuche, wovon der letzte eine mündliche Prüfung sein muss und von mindestens 2 Prüfer\*innen abgenommen werden muss. Tritt man ohne Krankmeldung oder eine andere stichhaltige Begründung eine angemeldete Prüfung nicht an, gilt diese als nicht bestanden. **Sollte Dir bei einer Prüfung einmal etwas komisch vorkommen, wende Dich gerne an uns, die** ➦ *[Freitagsrunde](#page-9-1), S. 8***.** Solltest Du mit einer Bewertung nicht einverstanden sein, gibt es auch die Möglichkeit des ➦ *[Gegenvorstellungsverfahrens](#page-9-0), S. 8*.

**Prüfungsamt** Siehe ➦ *[Referat Prüfungen](#page-15-3), S. 14*.

**Q** From SAMSHOW STORE IN THE CONTINUES OF THE CONTINUES OF THE CONTINUES OF THE CONTINUES OF THE CONTINUES OF THE CONTINUES OF THE CONTINUES OF THE CONTINUES OF THE CONTINUES OF THE CONTINUES OF THE CONTINUES OF THE CONTI

<span id="page-15-2"></span>**Queen's Lecture** Die Queen's Lecture ist eine jährlich im ➦ *[Audimax](#page-4-4), S. 3* stattfindende Vorlesung, die anlässlich des Besuches von Königin Elisabeth II. 1965 ins Leben gerufen wurde. Die Vorlesung findet meistens im November statt und bietet Gelegenheit spannende Themen und interessante Referenti\*inn\*en zu erleben. Die Vorlesung wird komplett in englischer Sprache gehalten.

<span id="page-15-0"></span>**QISPOS** Das elektronische Prüfungsverwaltungssystem der TU Berlin. Hier werden so gut wie alle Prüfungen angemeldet, eine Ausnahme bilden die Mathe-Service-Module und Module, die direkt beim ➦ *[Referat Prüfungen](#page-15-3), S. 14* angemeldet werden müssen. QISPOS erreichst Du im ➦ *[TUB-Portal](#page-18-3), S. 17* über die Option Studium Prüfungsanmeldung . **QISPOS ist jeden Tag von 22 bis 8 Uhr offline. Vergiss dies nicht bei Prüfungsanmeldungen in letzter Minute.** Das System soll durch ➦ *[SLM](#page-17-0), S. 16* abgelöst werden.

**R** From Samme and an engine the contract for an engine of the contract of the contract of

<span id="page-15-3"></span>**Referat Prüfungen** *("Prüfungsamt")* Der Ort, an dem Prüfungen, die nicht in ➦ *[QISPOS](#page-15-0), [S. 14](#page-15-0)* aufgeführt sind, angemeldet werden können. Zuerst wird eine Nummer gezogen und gewartet. Die Nummern sind auch online unter <http://pa.freitagsrunde.org/> einsehbar. Es empfiehlt sich, das Anmeldeformular gründlich auszufüllen um den Vorgang zu beschleunigen. Auch letztmalige Prüfungen müssen immer persönlich beim Referat Prüfungen angemeldet werden.

<span id="page-16-0"></span>**Rückmeldung** Noch vor Ende des laufenden Semesters werden Rückmeldeaufforderungen per E-Mail versandt. Die Rückmeldung wird vollzogen indem der ➦ *[Semesterbeitrag](#page-16-2), S. 15* überwiesen wird. Die Überweisung sollte bis zum Ende der Vorlesungszeit eingegangen sein, danach kann bis zum Ende des Semesters unter Zahlung einer Strafgebühr überwiesen werden. Ohne Rückmeldung bist Du im folgenden Semester kein\*e Studierende\*r mehr!

Deinen aktuellen Rückmeldestatus, sowie den Betrag und eventuell einzureichende Unterlagen, kannst Du über das *➡ [TUB-Portal](#page-18-3)*, *s. 17* unter Persönliche Daten 》Rückmeldeinformationen einsehen.

```
S Service A Service Community of the Community of Community of Community of Community of Community of Community of Community of Community of Community of Community of Community of Community of Community of Community of C
```
<span id="page-16-2"></span>**Semesterbeitrag** Setzt sich zusammen aus Beiträgen für das ➦ *[Semesterticket](#page-16-3), S. 15* und für den ➦ *[AStA](#page-4-2), S. 3*, einer Sozialabgabe, einer Bearbeitungsgebühr (also Studiengebühr) und einem Beitrag für das Studierendenwerk, das damit u.a. die ➦ *[Mensa](#page-22-0), S. 21* und Wohnheime betreibt. Versäumt man die Überweisung, zu der man auch schriftlich aufgefordert wird, riskiert man u.U. seine Immatrikulation. Außerdem wird eine Strafgebühr erhoben.

<span id="page-16-3"></span>**Semesterticket** *(Semtix)* Das Semesterticket bezeichnet das halbjährlich gültige Studierendenticket für den öffentlichen Personennahverkehr in Berlin, um dessen Form und Preis über die Jahre immer wieder anstrengende Diskussionen geführt wurden. Derzeit kostet die Beförderungsberechtigung für das Semester 193,80 Euro. Wer Probleme hat den Semesterticket-Beitrag zu finanzieren, kann beim ➦ *[AStA](#page-4-2), S. 3* einen Antrag auf Zuschuss zum Semesterticket stellen. **Das Semesterticket ist nur zusammen mit einer ausgedruckten Immatrikulationsbescheinigung gültig.** In der Vergangenheit kam es gelegentlich vor, dass Kontrolleure versucht haben das Ticket aufgrund von "Unregelmäßikeiten" mit der Immatrikulationsbescheinigung einzuziehen. Es handelt sich bei dem Semesterticket allerdings um Eigentum der TU Berlin, welches von den Kontrolleuren nicht eingezogen werden darf. Bei Problemen mit dem Semesterticket kannst Du Dich an das Semesterticketbüro des AStA wenden.

<span id="page-16-1"></span>**Seminar** *(SE)* Das Seminar ist eine Lehrveranstaltungsform, in der Du mit Glück nur mit wenigen weiteren Teilnehmer\*inne\*n sitzen wirst, sodass direkter Kontakt mit den Hochschullehrenden möglich ist. Die ➦ *[Prüfung](#page-15-1), S. 14* bei Seminaren besteht häufig aus Referaten und Hausarbeiten.

<span id="page-17-4"></span>**Servicebriefkasten** *(Störmeldestelle, CAFM-Webportal, Computer Aided Facility Management)* Der Servicebriefkasten ist ein Webportal des Flächenmanagements der TU Berlin, über das kaputte Toiletten, Stühle, Tische, Lichtschalter, Uhren, Türschlösser und Steckdosen und weitere Störungen, sowie fehlende Seife, fehlendes Toilettenpapier oder fehlende Mülleimer gemeldet werden können. Der Servicebriefkasten ist unter [https://cafmweb.tu](https://cafmweb.tu-berlin.de/CAFM/AM_Servicebriefkasten)[berlin.de/CAFM/AM\\_Servicebriefkasten](https://cafmweb.tu-berlin.de/CAFM/AM_Servicebriefkasten) erreichbar. Nach einer Meldung werden die Probleme oft sehr schnell behoben.

<span id="page-17-2"></span>**s.t.** *(sine tempore)* Latein für "ohne Zeit", also pünktlich. Das ist meist bei ➦ *[Prüfungen](#page-15-1), [S. 14](#page-15-1)* der Fall. Das Gegenteil ist ➦ *[c.t](#page-6-2), S. 5*.

**Skript** Die Inhalte einer Veranstaltung als PDF zum Selberausdrucken. Die Qualität des Skriptes variiert je nach Veranstaltung stark. Es kann vorkommen, dass dies einfach nur mehrere hundert Seiten PowerPoint-Folien sind.

<span id="page-17-0"></span>**SLM** *(SLcM, Student Lifecycle Management)* Das SLM soll in Zukunft alle den Studierenden betreffenden Verwaltungsprozesse abbilden und damit verschiedene andere Systeme obsolet machen bzw. zusammenführen.

**Sprechstunden** Fast alle Lehrenden bieten wöchentliche Sprechstunden an. Zu finden sind sie auf der Website der entsprechenden Einrichtung oder der Mitarbeiter\*innen oder im entsprechenden ➦ *[ISIS-Kurs](#page-10-4), S. 9*. Allerdings sind diese Sprechstunden nicht immer offen, es ist also gegebenenfalls eine vorherige Anmeldung im jeweiligen Sekretariat nötig.

<span id="page-17-1"></span>**Studien- und Prüfungsordnung** Die Studien- und Prüfungsordnung (StuPO, auch StuO und PO) definiert Ziele, Umfang und Verlauf eines Studiengangs. So regelt sie unter anderem, wann welche Module abgelegt werden müssen, um den angestrebten Abschluss zu erlangen. Sie enthält auch Informationen über die Abschlussarbeit, wie Umfang, Wahl des Themas und die mögliche Rücktrittszeit.

**Studienberatung** Im Hauptgebäude befindet sich die *Zentrale Studienberatung*, hier gibt es allgemeine Informationen zum Studieren, Studiengangswechsel und zum Auslandstudium. Bei Blockaden, Prüfungsangst und ähnlichen Problemen kann die *Psychologische Studienberatung* weiterhelfen. An der ➦ *[Fakultät IV](#page-8-1), S. 7* gibt es außerdem eine Studien*fach*beratung zu den einzelnen Studiengängen.

<span id="page-17-3"></span>**Studienbescheinigung** Die Studienbescheinigung wird unter anderem für Krankenkassen und das ➦ *[Semesterticket](#page-16-3), S. 15* benötigt. Du musst die Bescheinigung selbst ausdrucken und findest sie über das *→ [TUB-Portal](#page-18-3)*, *S. 17* **unter Persönliche Daten >> Studierendendaten**  $\rangle$  Studiumsverwaltung

<span id="page-18-1"></span>**Studiendekan\*in** Ist besonders für die Lehre zuständig und entlastet so die\*den ➦ *[Dekan\\*in](#page-6-1), S. 5* in diesem Bereich. Momentan ist Frau Prof. Dieckerhoff die Studiendekanin.

<span id="page-18-5"></span>**Studierendenausweis** Beinhaltet das ➦ *[Semesterticket](#page-16-3), S. 15* und dient zum Ausweisen bei Prüfungen oder Zutritt zu Gebäuden außerhalb der Öffnungszeiten. In der ➦ *[Bibliothek](#page-20-1), S. 19* werden damit Bücher ausgeliehen. Um bei Verlust oder Diebstahl einen neuen Ausweis zu bekommen, muss ein Vordruck ausgefüllt, im ➦ *[Campus Center](#page-5-1), S. 4* abgegeben und 16 Euro bezahlt werden.

<span id="page-18-0"></span>**StuPa** *(Studierendenparlament)* Das Studierendenparlament ist eines der Organe der Studierendenschaft. Das StuPa wird jedes Jahr neu gewählt, hat an der TU Berlin 60 Sitze und beschäftigt sich mit den Belangen der Studierendenschaft. Die Studierendenschaft besteht aus allen immatrikulierten Studierenden der TU Berlin. Die ➦ *[Freitagsrunde](#page-9-1), S. 8* hält zusammen mit der KulT Ini und UTEX zurzeit 13 der aktuell 60 besetzten Sitze im StuPa. Aufgaben umfassen etwa die Wahl des ➦ *[AStA](#page-4-2), S. 3* und Verhandlungen mit dem VBB, wenn es um das ➦ *[Semesterticket](#page-16-3), S. 15* geht.

**T** Thursday of the contract of the contract of the contract of the contract of the contract of the contract of the contract of the contract of the contract of the contract of the contract of the contract of the contract o

**tubCloud** Onlinespeicherplattform als Dienst der ➦ *[tubIT](#page-18-2), S. 17* basierend auf Nextcloud (ehemals ownCloud). Jede\*r Studierende verfügt über 20 GB Speicherplatz. Dieser kann über eine Weboberfläche und Mobil-/Desktop-Apps genutzt werden. Du kannst damit auch einzelne Verzeichnisse Deines Computers synchronisieren und Backups erstellen. Außerdem bietet sich die tubCloud als bessere Alternative zu großen Email-Anhängen an. Du kannst Deine Dateien mit anderen Mitgliedern der TU Berlin teilen oder sie öffentlich zu Verfügung stellen.

<span id="page-18-2"></span>**tubIT** Zentrales IT-Service-Center der TU Berlin und zuständig für das ➦ *[eduroam](#page-7-6), S. 6*, ➦ *[E-Mails](#page-7-3), S. 6* und allgemein alle IT-Dienste. Vor Ort oder per Mail kann man Probleme lösen lassen, jedoch gibt es auch zahlreiche Anleitungen auf der Website.

<span id="page-18-4"></span>**tubIT-Account** Der tubIT-Account wird für den Login zu allen elektronischen Diensten an der TU Berlin genutzt. Daher sollte der Account zu Beginn des Studiums mit Hilfe des Provisionierungsschreibens erstellt werden. Spätestens während der Rechnereinführung zu Beginn des ersten Semesters sollte die Provisionierung stattfinden.

<span id="page-18-3"></span>**TUB-Portal** Das TUB-Portal stellt Anwendungen zur Verwaltung der persönlichen Daten und IT-Diensten bereit. Die Anmeldung ist über die TUB-Webseite mit dem ➦ *[tubIT-Account](#page-18-4), [S. 17](#page-18-4)* möglich. Für wichtige Anwendungen wie ➦ *[QISPOS](#page-15-0), S. 14* benötigst Du je nach gewähltem Verfahren entweder Deine TAN-Liste oder für das mTan-Verfahren Dein registriertes Mobiltelefon.

<span id="page-19-0"></span>**Tutor\*in** Als Tutor\*in leitet man Tutorien (siehe nächster Eintrag). Hierbei steht die praktische Anwendung und Wissensvermittlung im Vordergrund. Die Tutor\*innen sind meist Studierende höherer Semester. Siehe auch ➦ *[Arbeiten an der TU](#page-4-3), S. 3*.

<span id="page-19-1"></span>**Tutorium** *(TUT)* Tutorien sind Veranstaltungsformen in denen insbesondere Vorlesungen aber auch ➦ *[Praktika](#page-14-1), S. 13* nachbereitet werden (seltener auch vorbereitet). Die Anmeldung findet meist zu Beginn der Vorlesungszeit über ➦ *[MOSES](#page-12-0), S. 11* statt. Die Tutor\*inn\*en sind meistens Studierende. Mit dem Abschluss des 3. Fachsemesters sind Bewerbungen auf Tutor\*inn\*enstellen möglich (in Einzelfällen auch früher).

**U** From Commonly and manufactured the contract of the Commonly Stream and T

**Unirad** *(oft* unirad *geschrieben)* Ist eine Selbsthilfewerkstadt für Fahrräder. Du musst mindestens einen Euro spenden, wenn Du die Werkzeuge oder das Material benutzen willst. Hilfreiche Tipps und die ein oder andere helfende Hand gibt es allerdings oft kostenlos dazu. Bei unirad kannst Du auch Fahrräder ausleihen. Über das Semester verteilt gibt es immer mal wieder Workshops. Unirad hat jeden Wochentag außer freitags am frühen Abend (ca. 18 Uhr) geöffnet. Mehr unter <http://unirad.de/>.

<span id="page-19-3"></span>**Universitätsbibliothek** *(UB, Unibib, Zentralbibliothek, Volkswagenbibliothek)* Die gemeinsame Universitätsbibliothek der TU und UdK Berlin befindet sich im Volkswagen-Haus im Osten des Campus (Richtung Zoologischer Garten). Zu Beginn jedes Semesters können dort Einführungskurse belegt werden, die die Nutzung der Bibliothek erleichtern sollen. Siehe auch ➦ *[Bibliotheken](#page-20-1), S. 19*.

**V** From marting of the mother and the contract of the contract of the contract of

<span id="page-19-2"></span>**Vorlesungsverzeichnis** *(LSF)* Im Vorlesungsverzeichnis findest Du fast alle Veranstaltungstermine. Außerdem findest Du weitere Informationen zu Kontaktpersonen und Inhalten. Das Vorlesungsverzeichnis wird meistens mit ➦ *[myDESK](#page-12-3), S. 11* synchronisiert (Vorrang hat allerdings immer das Vorlesungsverzeichnis!).

**VPN** *(Virtual Private Network)* Mit dem VPN kannst Du Dich auch von zuhause oder unsicheren Netzen aus in die Uni verbinden und das Internet nutzen als würdest Du in der Uni sitzen. Das ist vor allem nützlich, wenn Du außerhalb der Uni Zugriff auf Onlinebibliotheken brauchst. Die Zugangsdaten hierfür und Anleitungen für verschiedene Betriebssysteme stellt die ➦ *[tubIT](#page-18-2), S. 17* online bereit.

**WE are summer to the community of the community of the community of the community of the community of the community of the community of the community of the community of the community of the community of the community of** 

**WLAN** ➦ *[eduroam](#page-7-6), S. 6*

### <span id="page-20-0"></span>**Lernräume**

Orte auf dem Campus, an denen Du lernen oder mit Deiner Gruppe Hausaufgaben machen kannst. Die Gebäude MAR, MA, EW und das Hauptgebäude verfügen über kleine Sitzecken, die für Gruppengespräche genutzt werden können.

<span id="page-20-1"></span>**Bibliotheken** Wer nicht ein Vermögen für die während des Studiums notwendige Literatur ausgeben möchte, sollte mal in einer der Bibliotheken der TU Berlin vorbeischauen. Neben einigen kleineren fachspezifischen Bibliotheken auf dem gesamten Campus gibt es die zentrale ➦ *[Universitätsbibliothek](#page-19-3), S. 18* im Volkswagenhaus östlich der Mensa, wo in der Regel auch alle Lehrbücher in ausreichender Menge vorhanden sind. Dort können auch abgeschlossene Gruppenarbeitsräume reserviert werden. Dein ➦ *[Studierendenausweis](#page-18-5), S. 17* ist gleichzeitig auch Dein Bibliotheksausweis. Für weitere Informationen siehe **[www.ub.tu](https://www.ub.tu-berlin.de/)[berlin.de](https://www.ub.tu-berlin.de/)**.

**E-N** *(Elektronik-Neubau)* Im E-N sind die ➦ *[tubIT](#page-18-2), S. 17* und der tubIT PC-Pool vorzufinden. In der ersten Etage finden oft ➦ *[Tutorien](#page-19-1), S. 18* statt.

**H 3026** Als Musterarbeitsraum mit neuem Mobiliar eingerichtet. Verfügt über 52 Arbeitsplätze, Whiteboards, Steckdosen und gute ➦ *[WLAN-Abdeckung](#page-7-6), S. 6*.

**Lichthof** In den Gängen um den Lichthof im Hauptgebäude stehen Tische und Steckdosen bereit. Bei Veranstaltungen im Lichthof werden die Gänge oft gesperrt. Meist ist es dann jedoch eh zu laut um dort zu arbeiten.

<span id="page-20-2"></span>**MA** *(Mathematikgebäude, Em-Ah)* Ab dem 5. Stock finden sich immer mal wieder leere Seminarräume als Arbeitsräume. Außerdem befindet sich der Unix-Pool (MA 241) im MA. Das Gebäude hat viele Sitzecken, allerdings wenige Steckdosen und teilweise schlechte ➦ *[Eduroam-Abdeckung](#page-7-6), S. 6*. Bei mündlichen Angaben wird das Gebäude gern mit dem ➦ *[MAR](#page-21-2), S. 20* verwechselt.

<span id="page-21-2"></span>**MAR** *(Marchgebäude, Em-Ah-Er)* Das Gebäude MAR (Marchstraße) ist eines der neuesten Gebäude der TU Berlin und beherbergt viele Institute der Fakultät IV. Man kann in den Fluren und Seminarräumen im Erdgeschoss lernen, sofern sie nicht durch Kurse belegt sind, und in der 6. Etage in den Computerräumen arbeiten. Die ➦ *[Freitagsrunde](#page-9-1), S. 8* findest Du ebenfalls hier, genauer im MAR 0.005 und manchmal im MAR 5.022. Im Untergeschoss gibt es mit dem MAR U.003 einen weiteren Arbeitsraum, mit vielen Steckdosen und Whiteboards. Bei mündlichen Angaben wird das Gebäude gern mit dem ➦ *[MA](#page-20-2), S. 19* verwechselt.

<span id="page-21-1"></span>**Rechnerräume** Räume, in denen Universitäts-Computer für Studierende bereitstehen. Beliebt sind besonders die 1. und 2. Etage des ➦ *[TEL](#page-21-3), S. 20*, der tubIT PC-Pool im E-N Gebäude (E-N 004) und der Unix-Pool im Mathe-Gebäude (MA 241). Weiterhin gibt es PC-Pools für spezielle Aufgaben (CAD, Simulation, Graphic Design, Architekturdesign), die spezifischen Fakultäten zugeordnet sind, jedoch nach Rücksprache mit den Raumaufsichten oft mitgenutzt werden dürfen.

<span id="page-21-3"></span>**TEL** *(TU-Hochhaus, Telefunken-Hochhaus)* Ist offensichtlich nicht nach der Telekom benannt sondern nach der Firma Telefunken, die das Haus 1960 erbaute. Die Telekom betreibt jedoch in den oberen Etagen ein An-Institut mit der TU. In der 1. und 2. Etage finden sich frei zugängliche ➦ *[Rechnerräume](#page-21-1), S. 20*.

# <span id="page-21-0"></span>**Nahrungsbeschaffung**

Hunger oder Durst? Lust auf eine Partie Kicker? Hier findest Du eine Auswahl an Cafeterien und studentischen Cafés auf dem Campus.

<span id="page-21-5"></span>**Brötchenmann** Zieht nachmittags und abends im MAR- und TEL-Gebäude und auch anderswo seine Runden, um dort Anwesenden leckere Brötchen und noch viel mehr zu verkaufen.

**Cafeterien** Die Cafeterien der Uni bieten neben belegten Broten, Gebäck, Salaten und Getränken auch warme Mahlzeiten an. Diese sind meist teurer als in der ➦ *[Mensa](#page-22-0), S. 21* oder den Cafeterien des Studierendenwerks<sup>[5](#page-21-4)</sup> und werden selten in Buffetform angeboten, machen aber in der Regel satt. Das tagesaktuelle Angebot erhältst Du beispielsweise mit dem Telegram-Bot ➦ *[OmNomNom](#page-14-3), S. 13*. Die Öffnungszeiten sind im Direktzugang **[1668](https://www.tu-berlin.de?id=1668)** zu finden.

<span id="page-21-4"></span><sup>5</sup>Seit dem 1. Oktober 2018 gilt in allen gastronomischen Einrichtungen des Studierendenwerks, das Drei-Preise-System; Studierende zahlen also weniger.

- **Mathe-Café** Dort gibt es Kaffee und belegte Brötchen. Außerdem sind gutes indisches Essen und auch vegetarische Gerichte vorhanden. Im Winter steht oftmals Glühwein bereit.
- **MAR Café** Nah am Freitagsrundenraum. Studierendenwerkscafeteria.
- **Mathe Personalkantine (9. Stock)** Sehr gut, ab 4 5 Euro. Die Kantine ist primär für die Angestellten der TU Berlin gedacht.
- **EN-Café** Die besten Brötchen der TU, sonst meist ordentliches, warmes Essen.
- **Bibliothekscafeteria** Perfekte Salate, berühmter Seelachs, Bionade, sehr teuer.
- **Architektur-Café** Neben dem Foyer des Architekturgebäudes. Studierendenwerkscafeteria.
- **Café Skyline** Café im 20. Stock des ➦ *[TEL](#page-21-3), S. 20* mit großartiger Aussicht über Berlin. Studierendenwerkscafeteria.
- **Café Wetterleuchten** Zentral gelegenes Café im Hauptgebäude, hübsch anzusehen. Studierendenwerkscafeteria.
- **Jazz-Café** Café in den Räumen der UdK, manchmal hört man Instrumente spielen. Studierendenwerkscafeteria.

<span id="page-22-0"></span>**Mensa** Die Hauptmensa in der Hardenbergstraße 34 bietet zwischen 11.00 und 14.30 Uhr bis zu acht Hauptgerichte, eine Salatauswahl, verschiedene Vorspeisen und Desserts an. Jeden Tag ist mindestens ein Gericht immer nach den Bio-Richtlinien und mindestens eines vegan zubereitet. Das Essen macht satt und ist günstig.

**MensaCard** Chipkarte zum bargeldlosen Bezahlen in der Mensa und den Cafeterien des Studierendenwerks. Die Karte kann entweder manuell am Automaten mit Bargeld oder per AutoLoad-Verfahren aufgeladen werden. Bei letzterem werden die Bankdaten hinterlegt und die Karte wird automatisch aufgeladen, sobald das Guthaben unter einen Schwellenwert sinkt.

<span id="page-22-1"></span>**Studentische Cafés** Anders als Cafeterien werden studentische Cafés (wie der Name sagt) von Studierenden betrieben. Man kann dort Getränke und Snacks für wenig Geld erwerben, die Öffnungszeiten richten sich jedoch danach, wie Betreibende im Raum anwesend sein können. Die folgende Liste ist nicht vollständig, bietet jedoch eine Auswahl der studentischen Cafés an der TU Berlin.

**Café A** Befindet sich am Hinterausgang des Architekturgebäudes. Zu finden sind ein Kicker, Getränke aller Art und eine nette Atmosphäre im Innenhof.

### *Freizeitgestaltung*

- **Café Shila** Fachbereichszentrum der Elektrotechniker\*innen und Psycholog\*inn\*en. Letztere sind kaum noch vorhanden, Elektrotechniker\*innen dafür umso mehr. Das Shila findest Du hinter dem Mathegebäude, gegenüber des Ausgangs des HE101.
- **i-café** Wenn Soziolog\*inn\*en und Informatiker\*innen ein Café eröffnen, kommt das i-café dabei heraus (nach dem Umzug aus dem Franklin-Gebäude ist die Informatiker\*innen-Dichte etwas gesunken). Angesiedelt im 3. Stock des FH-Gebäudes, findet man dort Durstlöscher wie Mate und Spezi, aber auch Kaffee und häufig selbstgebackene Köstlichkeiten.
- **TELquel** Im Erdgeschoss des ➦ *[TEL](#page-21-3), S. 20* ist das Café der Geschichtswissenschaftler\*innen. Neben dem verbreiteten Angebot an Getränken, kann man hier auch Brötchen vom ➦ *[Brötchenmann](#page-21-5), S. 20* kaufen oder eine Runde Schach spielen.
- **Café Erdreich** Das Café Erdreich befindet sich im Erdgeschoss des Z-Gebäudes. Hier verkaufen Studierende der Fakultäten 3 und 6 allerlei Getränke und bieten Gästen die Möglichkeit, bei einer Runde Kicker oder Billard zu entspannen.

### <span id="page-23-0"></span>**Freizeitgestaltung**

Du hast Freizeit und weißt nichts damit anzufangen? Dann schau Dir doch die folgenden Punkte an.

**AFUTUB** *(DK0TU)* Die **A**mateur**fu**nkgruppe der **TU B**erlin ist eine registrierte Vereinigung. Die Funkstation unter dem Dach des Hauptgebäudes arbeitet unter dem Rufzeichen DK0TU und bietet für Studierende, Mitarbeiterinnen und Mitarbeiter Berliner und Brandenburger Hochschulen u.a. kostenlose Kurse zur Erlangung der Amateurfunk-Lizenz.

**AGRS** *(Arbeitsgruppe Rechnersicherheit)* Die Arbeitsgruppe Rechnersicherheit trifft sich wöchentlich (Di. 18 Uhr im TEL 20. Etage Auditorium 3) zum Austausch über neue sicherheitstechnische Entwicklungen und zu interessanten Vorträgen. Als Team ENOFLAG wurde schon so mancher "Capture the Flag"-Sicherheitswettbewerb gewonnen. Gäste sind gern gesehen.

**Kickern** In vielen ➦ *[studentischen Cafés](#page-22-1), S. 21* oder Initiativen steht ein Kicker, auf dem das ein oder andere Match gespielt werden kann. Manchmal sogar gegen den ➦ *[Brötchenmann](#page-21-5), [S. 20](#page-21-5)*. Auch die ➦ *[Freitagsrunde](#page-9-1), S. 8* hat einen Kicker im MAR 0.005. Außerdem gibt es jedes Jahr ein Kickertunier ( ➦ *[Termine](#page-25-0), S. 24*).

<span id="page-23-1"></span>**LAN-Partys** Werden in unregelmäßigen Abständen von der ➦ *[Freitagsrunde](#page-9-1), S. 8* veranstaltet, meist zum Semesterbeginn und zum Semesterende.

**Lötlabor** Studentisches Hardwarelabor im EN 444/445, welches interessierten Studierenden die Möglichkeit bietet, eigene Ideen/Projekte zu verwirklichen.

<span id="page-24-1"></span>**SKB** *(Sprach- und Kulturbörse)* Die SKB ist, neben der ➦ *[ZEMS](#page-24-0), S. 23*, die zweite Einrichtung zum Lernen von Sprachen an der TU Berlin. Sie hat ein vielfältigeres Angebot als die ZEMS, die Kurse sind jedoch teurer und können nicht im Studium angerechnet werden.

**Spieleabende** Gibt es in der ➦ *[Freitagsrunde](#page-9-1), S. 8* neben ➦ *[LAN-Partys](#page-23-1), S. 22* auch in analoger Form.

**Sport** Unter dem Namen TU-Sport gibt es ein großes Angebot an unterschiedlichsten Sportarten. Neben Kraft- und Konditionstrainings im Fitnesscenter und in Kursen, gibt es eine Vielzahl von Sportarten wie Klettern, Rudern, Segeln, Bogenschießen, Golf und Tanz, sowie Kampfkunst und Kampfsport. **[www.tu-sport.de](https://www.tu-sport.de/)**

**Sprachkurse** An der TU Berlin werden Sprachkurse von 2 verschiedenen Stellen angeboten: der ➦ *[ZEMS](#page-24-0), S. 23* und der ➦ *[SKB](#page-24-1), S. 23*.

**TechTalks** Von Studierenden für Studierende. Die TechTalks geben dir die Chance anderen interessierten Studierenden von Deinem tollen Projekt zu erzählen. Dabei ist es egal, ob Du Dich für Origami oder Remote Contend Certification mit Cobal begeisterst. Anstehende Vorträge findest Du unter <https://www.freitagsrunde.org/TechTalks> oder über ➦ *[fopen](#page-8-4), S. 7*. Wenn du Lust hast, selber einen TechTalk zu halten, schreib uns unter techtalks@freitagsrunde.org.

**VDE Hochschulgruppe** Offizielle studentische Vereinigung als Interessenvertretung der Elektrotechnik, Elektronik und Informationstechnik. Das selbst gesetzte Ziel der Hochschulgruppe ist eine enge Vernetzung der Studierenden untereinander sowie zu Industrie und **Wirtschaft** 

<span id="page-24-0"></span>**ZEMS** *(Zentraleinrichtung Moderne Sprachen)* Die Zentraleinrichtung Moderne Sprachen bietet Sprachkurse für Studierende an. Für Kurse der ZEMS werden ➦ *[ECTS](#page-7-4), S. 6* vergeben und die meisten Kurse werden für Dein Studium anerkannt. Wenn Du einen ➦ *[Auslandsaufenthalt](#page-5-2), S. 4* einlegen möchtest und dafür einen Sprachnachweis benötigst, werden bei manchen Zielen auch die Kurse der ZEMS als Nachweis anerkannt. Außerdem bietet die ZEMS auch Tests für DAAD-Sprachnachweise an.

# <span id="page-25-0"></span>**Termine**

Auch außerhalb der Einführungswoche an der Fakultät IV gibt es viele wichtige Termine und interessante Veranstaltungen. Damit Du Dir nicht alles selber zusammensuchen musst, haben wir hier eine kleine Auswahl zusammengetragen. Aktuellere Informationen gibt es auch auf [freitagsrunde.org](https://wiki.freitagsrunde.org) oder [www.eecs.tu-berlin.de.](https://www.eecs.tu-berlin.de)

- **Ab 16.10.: Informationsverantstaltungen ERASMUS+** Ab dem 16. Oktober finden die Informationsveranstaltungen zu ERASMUS+ des ➦ *[Akademischen Auslandsamts](#page-3-1), S. 2* statt. Weitere Informationen und Termine gibt es unter dem ➦ *[Direktzugang](#page-6-0), S. 5* **[188800](https://www.tu-berlin.de?id=188800)**.
- **Ab 24.10.: Studieren im Ausland** Ab dem 24. Oktober finden die Informationsveranstaltungen zum *Studieren im Ausland* des Akademischen Auslandsamts statt. Weitere Informationen und Termine gibt es unter dem Direktzugang **[188800](https://www.tu-berlin.de?id=188800)**.
- **13.10.: Semesterauftakt-LAN** Für alle TU-Neulinge veranstaltet die Freitagsrunde jedes Jahr am Anfang des Wintersemesters eine LAN-Party. Dieses Jahr versammeln sich spielfreudige Menschen von Samstag, den 13. Oktober ab 18 Uhr, bis Sonntag, den 14. Oktober *Open End*, im TEL 106 (→ *[TEL-Gebäude](#page-21-3)*, *s. 20*) zum Zocken und Daten tauschen. Auch Externe können teilnehmen, müssen sich vorher aber auf eine Gästeliste setzen lassen. **[freitagsrunde.org/Lan18.2](https://wiki.freitagsrunde.org/Lan18.2)**
- **02.11.: Linux-Install-Party** Einmal im Jahr an einem Freitag veranstalten wir als Freitagsrunde in Zusammenarbeit mit der **[BeLUG](http://www.belug.de)** eine LIP (Linux-Install-Party). Hier helfen wir Dir, ein Linux (meistens Ubuntu Gnome) auf Deinem Computer zu installieren und Dir den Einstieg in das Betriebssystem zu erleichtern. Wichtig ist, dass Du vorher ein Backup Deines Computers gemacht hast.
- **23.11.: Kickerturnier** Mitte November findet unser Kickerturnier statt. Teams von überall her kommen für einen Abend an die TU, um sich in der Kunst des Tischkickerns zu messen. Sei dabei und hilf schon während der Einführungswoche am 10. Oktober um 17 Uhr im MAR 0.007, das Turnier zu organisieren! Alle Infos zur Anmeldung gibt es rechtzeitig in unserem Wiki.
- **07.12.: Absolventenfeier** Wenn Du Menschen kennenlernen möchtest, die Deinen Studiengang schon geschafft haben, solltest Du am 7. Dezember mal bei der Absolventenfeier vorbei kommen. Direktzugang **[177788](https://www.tu-berlin.de?id=177788)**.

# <span id="page-26-0"></span>**Noch Fragen?**

### **Nimm Kontakt mit uns auf.**

- ★ in unseren Räumen: **MAR 0.005** und MAR 5.022
- ★ per E-Mail: **[info@freitagsrunde.org](mailto:info@freitagsrunde.org)**
- ★ in unserem Wiki unter **[freitagsrunde.org](https://wiki.freitagsrunde.org)**
- ★ telefonisch: **+49 (0) 30 314 75769**
- ★ über Twitter: **[@freitagsrundeTU](https://twitter.com/freitagsrundeTU)**
- ★ über unsere Mailinglisten: **[lists.freitagsrunde.org](https://lists.freitagsrunde.org/)**
- ★ über Facebook: **[freitagsrunde.tu](https://www.facebook.com/freitagsrunde.tu)**
- ★ anonym: **[feedback.freitagsrunde.org](https://feedback.freitagsrunde.org/)**

### **Schreib uns eine Postkarte oder einen Brief. . .**

Studierendeninitiative Freitagsrunde Technische Universität Berlin Fakultät IV – Elektrotechnik und Informatik Sekretariat MAR 6-1 Marchstraße 23 10587 Berlin

### <span id="page-26-1"></span>**Über dieses Heft**

Dieses Heft wird jedes Jahr von Mitgliedern der Freitagsrunde erarbeitet. Auch wenn wir uns wirklich Mühe geben, wird das Heft wohl nie völlig fehlerlos sein. Falls Du **Anmerkungen oder Verbesserungsvorschläge** zu diesem Heft hast, kannst Du sie im ➦ *[GitLab](#page-9-3), S. 8* der TU Berlin loswerden:

```
https://gitlab.tubit.tu-berlin.de/freitagsrunde/e-woche-heft/
issues
```
Eine **digitale Version** dieses Heftes findest Du hier:

<https://docs.freitagsrunde.org/E-Woche/2018/Heft/>

### <span id="page-27-0"></span>**Checkliste zum Studienanfang**

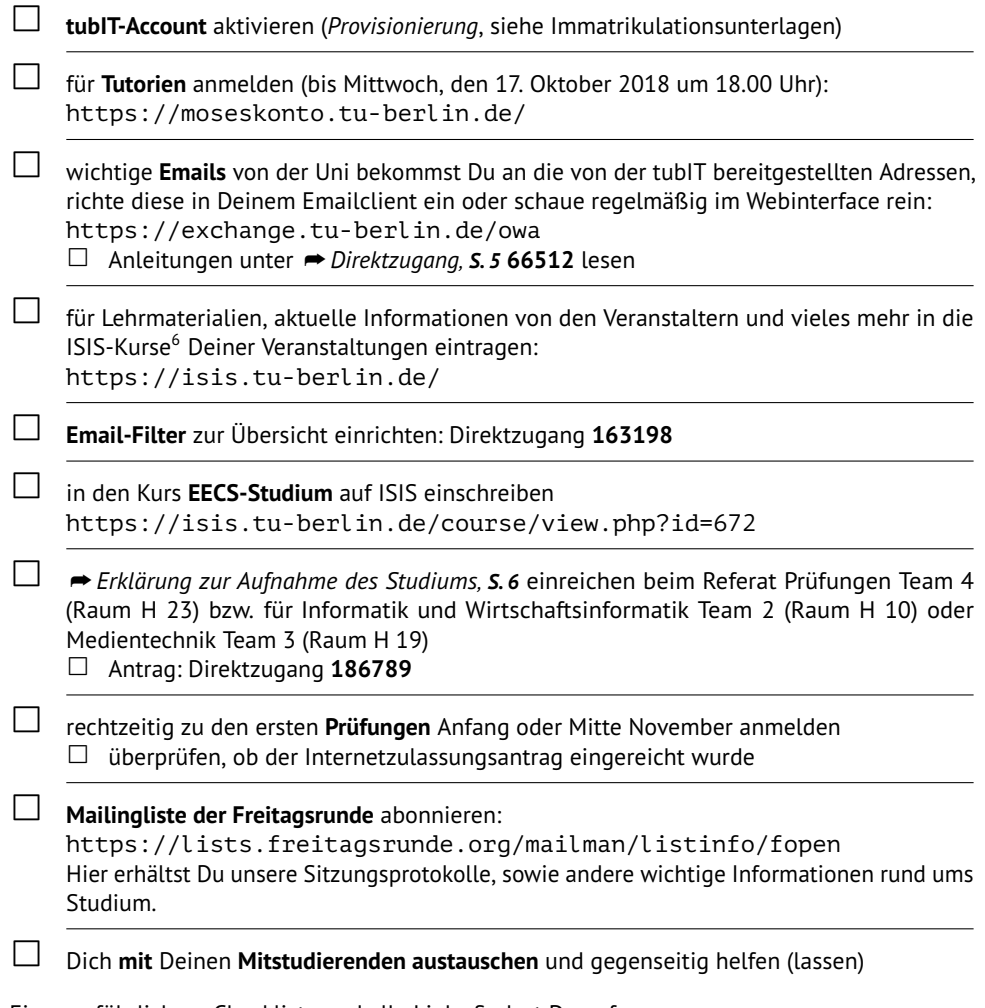

Eine ausführlichere Checkliste und alle Links findest Du auf <https://wiki.freitagsrunde.org/Checkliste>

<span id="page-27-1"></span> $^6$ Unter  $\overline{\blacktriangledown}$  [Dein Name]  $\overline{\gg}$  Einstellungen  $\overline{\gg}$  Foren einstellen kann das Email-Aufkommen für alle Kurse deutlich verringert werden. Das Email-Aufkommen nur für einen Kurs kann durch einen Klick auf den Link "Einstellungen für die Forumszusammenfassung ändern:" verändert werden, der unter jeder Foren-E-Mail von ISIS zu finden ist.